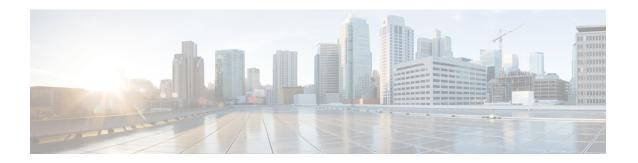

# **TEID Collision with ULI Change**

- Feature Summary and Revision History, on page 1
- Feature Description, on page 2
- How It Works, on page 2
- Configuring TEID Collision with ULI Change, on page 5
- Monitoring and Troubleshooting, on page 6

# **Feature Summary and Revision History**

#### **Summary Data**

| Applicable Product(s) or Functional Area | • P-GW • GGSN                      |
|------------------------------------------|------------------------------------|
| Applicable Platform(s)                   | • ASR 5500<br>• VPC-DI<br>• VPC-SI |
| Default Setting                          | Disabled - Configuration Required  |
| Related Changes in This Release          | Not Applicable                     |
| Related Documentation                    | Not Applicable                     |

#### **Revision History**

| Revision Details                                                                                                    | Release  |
|----------------------------------------------------------------------------------------------------|----------|
| With this release, P-GW and GGSN configuration to reject a Tunnel Endpoint Identifier (TEID) collision request with ULI change feature is supported. | 21.6.13  |
| First introduced.                                                                                                    | Pre 21.2 |

## **Feature Description**

During Tunnel Endpoint Identifier (TEID) collision scenario, P-GW or GGSN allocates a TEID to a home subscriber. In case of a stale session, in an S-GW or SGSN, the same TEID that is allocated by P-GW or GGSN, is allocated to a roaming subscriber. Then, S-GW sends BRCmd, DBCmd, and MBR messages to P-GW. SGSN sends the Update PDP Context message to P-GW. Due to the same TEID allocation to both the home subscriber and the roaming subscriber, and P-GW having no information on duplicate TEID allocation, P-GW accepts the request. The duplicate use of same TEID leads to the billing for the home subscriber for the data that is used by the roaming subscriber.

To eliminate this scenario, TEID Collision with User Location Information (ULI) change feature is introduced. With this feature, you can configure P-GW and GGSN to reject a request when TEID collision occurs.

## **How It Works**

The following section provides an overview of the TEID Collision with ULI change feature.

#### **Architecture**

For 4G calls, you can configure the TEID Collision with ULI Change feature through CLI in pgw-service in P-GW. For 3G calls, you can configure this feature through CLI in ggsn-service in GGSN. This feature works in the following way for P-GW and GGSN:

- For a home user equipment (UE) in P-GW, a request is rejected if the mobile country code and mobile network code (mcc\_mnc) information in ULI differs from the ULI information available in the session for the UE on P-GW. The request is for one of the following messages:
  - Bearer Resource Command
  - · Modify Bearer Request
  - · Delete Bearer Command
- For a home UE in GGSN, a request is rejected if the mobile country code and mobile network code information in ULI differs from the ULI information available in the session for the UE on GGSN. The request is for the following message:
  - Update PDP context

### **Call Flows**

Following call flows show the handling of TEID collision with the ULI change for both P-GW and GGSN.

### **TEID Collision with ULI Change on GGSN Configuration**

Following call flow shows the handling of TEID Collision with ULI Change on GGSN:

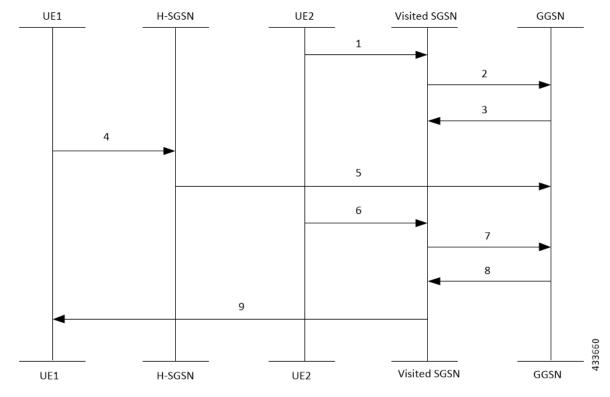

Figure 1: GTPC-Based TEID Collision Detection as per ULI Change

The call flow steps are listed below:

- 1. When a call is received from roaming subscriber, UE2 attempts to connect to GGSN through visited SGSN.
- **2.** Roaming UE is allocated a TEID-x by the GGSN.
- 3. After the UE2 disconnects from the network, the session closes on GGSN. However, this session still continues on the visited SGSN.
- **4.** The home UE attach happens on GGSN through home SGSN.
- **5.** GGSN allocates the same TEID-x that was earlier assigned on GGSN.
- **6.** Roaming UE returns to the GGSN. As the session on visited SGSN still exists, same TEID-x is used from visited SGSN.
- 7. If the TEID Collision with ULI Change feature is enabled at GGSN and the UE1 is in the home PLMN (as in Step 4), all the control requests (GTPv1-C) are processed at GGSN to check for a TEID-based collision as per the ULI change.
- **8.** If the ULI exists in the request, for all the messages received from the visited SGSN for the roaming UE, GGSN checks for the mcc\_mnc of the ULI against the PLMN list of the GGSN-Service. In case of no match, the request is rejected by GGSN.
- **9.** In case of a match, the request is sent for further processing.

#### **TEID Collision with ULI Change for P-GW Configuration**

Following call flow shows the handling of TEID Collision with ULI Change on P-GW:

Figure 2: EGTPC-Based TEID Collision Detection as per ULI Change

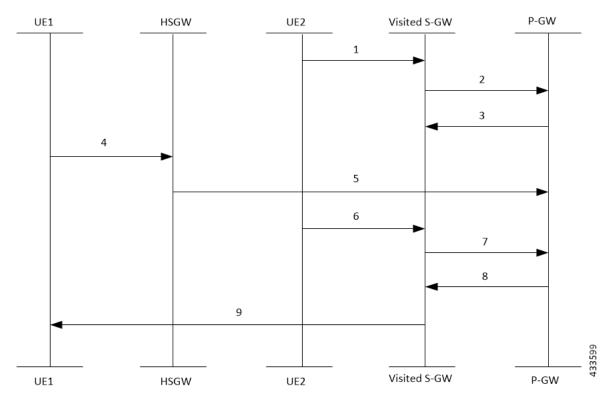

The call flow steps are listed below:

- 1. When a call is received from roaming subscriber, UE2 attempts to connect to P-GW through visited S-GW.
- 2. Roaming UE is allocated a TEID-x by the P-GW.
- **3.** After the UE2 disconnects from the network, the session closes on P-GW. However, this session still continues on the visited S-GW.
- **4.** The home UE attach happens on P-GW through home S-GW.
- **5.** P-GW allocates the same TEID-x that was earlier assigned on P-GW.
- **6.** Roaming UE returns to the P-GW. As the session on visited S-GW still exists, same TEID-x is used from visited S-GW.
- 7. If the TEID Collision with ULI Change feature is enabled at P-GW and the UE1 is in the home PLMN (as in Step 4), all the control requests (GTPv2-C) are processed at P-GW to check for a TEID-based collision as per the ULI change.
- **8.** If the ULI exists in the request, for all the messages received from the visited S-GW for the roaming UE, P-GW checks for the mcc\_mnc of the ULI against the PLMN list of the P-GW-Service. In case of no match, the request is rejected by P-GW.
- **9.** In case of a match, the request is sent for further processing.

## Configuring TEID Collision with ULI Change

This section provides information on the configuration of CLI command to reject a request in a TEID collision scenario on P-GW and GGSN.

### **Configuring TEID Collision with ULI Change on GGSN**

Use the following configuration commands to configure P-GW to reject a request when TEID collision occurs.

```
configure
   context context_name
       ggsn-service service_name
       [ default | no ] gtpc update-pdp-resp reject uli-mismatch
       end
```

#### Notes:

- **default**: Resets the command to it its default setting—Disabled.
- **no**: Disables the GTPC parameters.
- update-pdp-resp reject: Updates the PDP Response reject options.
- uli-mismatch: Rejects the update PDP request message if the ULI is not part of the home PLMN session.

## Configuring TEID Collision with ULI Change on P-GW

Use the following configuration commands to configure P-GW to reject a request when TEID collision occurs.

```
configure
  context context_name
    pgw-service service_name
    [ default | no ] egtp bearer-req reject uli-mismatch
    end
```

#### Notes:

- **default**: Resets the command to it its default setting—Disabled.
- no: Disables the GTPC parameters.
- bearer-req: Performs configuration related to handling a Bearer Request.
- reject: Shows the Bearer Request reject options.
- uli-mismatch: Sends Bearer response with CONTEXT\_NOT\_FOUND (CC 64) cause code if the ULI that is received in Bearer request does not match with the ULI of the existing session.

## **Monitoring and Troubleshooting**

## **Show Command(s) and/or Outputs**

This section provides information about show commands and the fields that are introduced in support of TEID Collision with ULI Change.

#### show egtpc statistics

The output of this show command has been modified to display the following fields for TEID Collision with ULI Change:

- Modify Bearer Request
  - Total TX
  - Initial TX
  - Retrans TX
  - Total RX
  - Initial RX
  - · Retrans RX
  - Discarded
  - No Rsp RX
- Modify Bearer Response
  - Total TX
  - Initial TX
  - Accepted
  - Denied
  - Retrans TX
  - Total RX
  - Initial RX
  - · Accepted
  - Denied
  - Discarded
- Bearer Resource Command
  - Total TX
  - Initial TX

- Retrans TX
- Total RX
- Initial RX
- Retrans RX
- · Discarded
- No Rsp RX
- Bearer Resource Failure Indication
  - Total TX
  - Initial TX
  - Retrans TX
  - Total RX
  - Initial RX
  - Discarded
- Delete Bearer Command
  - Total TX
  - Initial TX
  - · Retrans TX
  - Total RX
  - Initial RX
  - Discarded

### show gtpc statistics

The output of this show command has been modified to display the following fields for TEID Collision with ULI Change:

- Update PDP Context RX
- Update PDP Context TX

show gtpc statistics